# **GUIDE FOR ONLINE DELTAKELSE GJENSIDIGE FORSIKRING ASA 24 MARS 2022**

**Gjensidige Forsikring ASA vil gjennomføre generalforsamling den 24.mars 2022 kl. 17.00 som et digitalt møte, hvor du får muligheten til å delta online med din pc, telefon eller nettbrett. Nedenfor følger en beskrivelse av hvordan du deltar online.** 

**Vi gjør samtidig oppmerksom på at du istedenfor å delta online, har mulighet til å forhåndsstemme eller gi fullmakt før møtet. Se innkalling for nærmere detaljer for forhåndsstemming og hvordan gi fullmakt. Om du forhåndsstemmer eller gir fullmakt kan du fortsatt logge deg på generalforsamlingen for å følge med samt stille spørsmål, men du vil ikke få muligheten til å stemme på sakene. Fullmakt kan eventuelt trekkes tilbake ved å sende en melding om dette når man har logget seg på.**

Ved å delta online vil aksjonærer få direktesendt webcast fra generalforsamlingen, mulighet til å stille skriftlige spørsmål, samt avgi stemme på hver enkelt av sakene. Sikker identifisering av aksjonærene blir gjort ved å bruke det unike referansenummeret og PIN-koden som tildeles hver aksjonær og fullmektig i Verdipapirsentralen **(VPS)** for generalforsamlingen.

Ingen påmelding er nødvendig for aksjonærer som vil delta online, men aksjonærer **må være logget inn før generalforsamlingen starter.**

**Aksjonærer som ikke finner sitt Referansenummer og PIN-kode for pålogging eller har andre tekniske spørsmål er velkomne til å ringe DNB Bank Verdipapirservice på telefon +47 23 26 80 20 (mellom 08:00-15:30), eller sende en epost til [genf@dnb.no](mailto:genf@dnb.no)**

# **HVORDAN FÅ TILGANG TIL GENERALFORSAMLINGEN ONLINE**

For å kunne delta online må du gå inn på følgende nettside: **[https://web.lumiagm.com](https://web.lumiagm.com/)**

enten på din smarttelefon, nettbrett eller pc. Alle store kjente nettlesere, som Chrome, Safari, Edge, Firefox etc. støttes.

tast inn **Meeting ID** : 121-118-191 og klikk **Join**:

Du må så identifisere deg med.

a) **Ref. nummer fra VPS for generalforsamlingen**

### b) **PIN-kode fra VPS for generalforsamling**

Du vil ha muligheten til å logge inn en time før generalforsamlingen starter.

Når du er logget inn kommer du til informasjonssiden til generalforsamlingen. Her finner du informasjon fra selskapet og hvordan dette fungere teknisk. Merk at du må ha internettilgang under hele møtet.

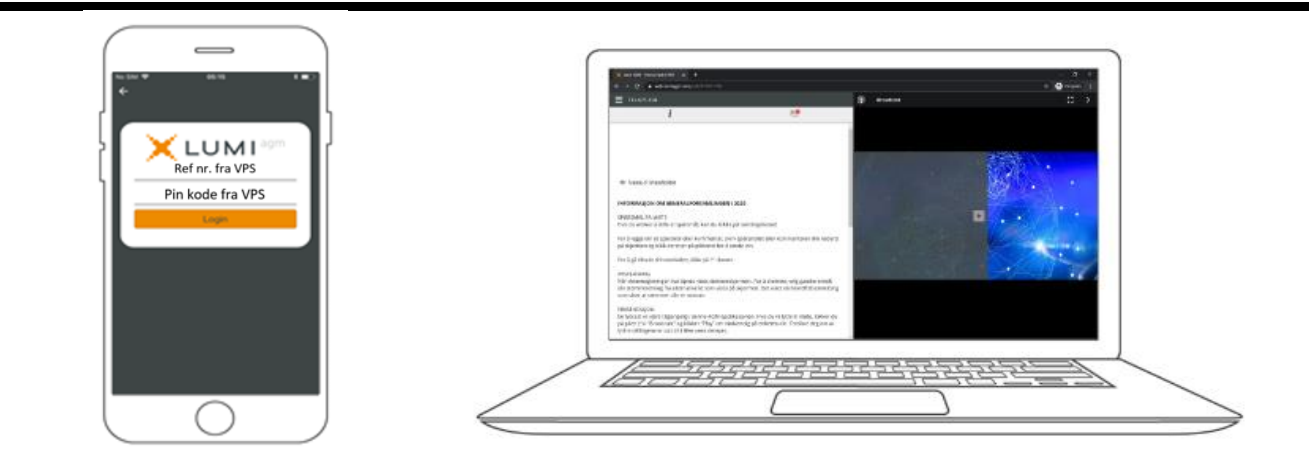

## **HVORDAN MOTTA REFERANSENUMMER OG PIN-KODE FRA VPS**

Alle aksjonærer registrert i VPS blir tildelt deres eget unike referansenummer og PIN-kode av VPS-systemet for bruk til generalforsamlingen. Disse er tilgjengelig gjennom VPS investortjenester. Logg deg på investortjenester, velg Hendelser, Generalforsamling. Klikk på ISIN og du vil kunne se ditt unike referanse-nummer (Ref.nr.) og PIN-kode.

Alle VPS direkte registrerte aksjeeiere har tilgang til investortjenester enten via [https://www.euronextvps.no](https://www.euronextvps.no/) eller nettbank. Ta kontakt med din kontofører om du mangler tilgang.

Aksjeeiere som ikke har huket av for at de ønsker meldinger fra selskap elektronisk i investortjenester, vil i tillegg få tilsendt pr. post deres referansenummer og PIN-kode sammen med innkallingen fra selskapet. (på registrerings blankett)

**Forvalterregistrerte aksjeeiere:** Aksjer som er holdt på en forvalter konto (nominee), må overføres til en segregert konto i den reelle eiers navn for å ha stemmerett på generalforsamlingen. Når aksjer overføres til den segregerte kontoen dannes det Ref.nr og PIN-kode for denne kontoen. Vennligst kontakt din forvalter om du ønsker ytterligere informasjon om dette.

### **HVORDAN AVGI STEMME**

Når representerte aksjer er telt opp, vil alle saker åpnes for avstemming. Saker lukkes etter hvert som generalforsamlingen behandler de. Saker vil skyves til din skjerm. Klikk på stemmeikonet som dukker opp om du klikker deg bort fra avstemmingen.

For å stemme, trykk på ditt valg på hver av sakene. FOR, MOT eller AVSTÅR. Når du har avgitt stemme vil du se at ditt valg er markert.

#### *For - Vote received*

For å endre din stemme, klikk på et annet valg. Du kan også velge å kansellere. Du kan endre eller kansellere din avgitte stemme helt fram til møteleder avslutter avstemmingen på de enkelte sakene. Ditt siste valg vil være gjeldende. Du kan velge å stemme på alle saker så raskt dette er tilgjengelig.

**NB: Innloggede aksjonærer som har forhåndsstemt eller gitt fullmakt, vil ikke få muligheten til å stemme.**

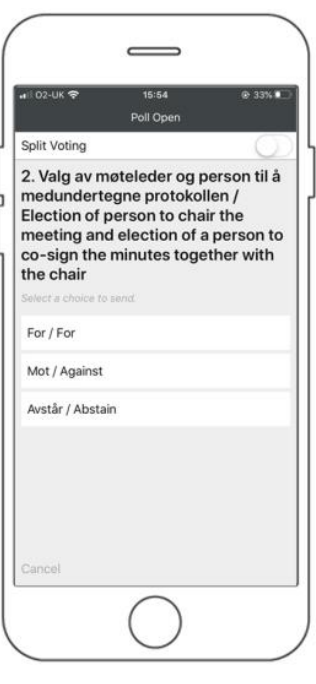

### **SPØRSMÅL TIL STYRETS LEDER NEDLASTING**

Spørsmål eller ytringer om sakene på agendaen kan sendes inn av aksjonærene under hele generalforsamlingen, så lenge møteleder holder åpent for dette.

Dersom du ønsker å stille spørsmål til sakene på agendaen, velg meldingsikonet.

Skriv inn ditt spørsmål i meldings boksen der det står «Ask a Question». Når du har skrevet ferdig ditt spørsmål, klikk på send knappen.

Spørsmål sendt inn online vil bli moderert før de går til møteleder. Dette for å unngå gjentakelse av spørsmål samt fjerning av upassende språk.

**Alle aksjonærer som sender inn spørsmål vil fremkomme med fullt navn, men ikke aksjebeholdning.**

Linker vil være tilgjengelig på informasjonssiden. Når du klikker på en link, vil det valgte dokumentet åpnes i din nettleser.

Databruk for streaming av generalforsamlingen eller nedlasting av dokumenter via plattformen vil variere avhengig av individuell bruk, utstyret som brukes (Android, iPhone, etc.) og hvilken nettverkstilkobling man har (3G, 4G).